# **HP OpenView OS/390 Management**

# **Installation Guide**

**HP OpenView**

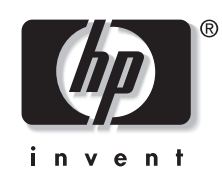

**Manufacturing Part Number: B9122-90011 Version A.05.00 December 2003**

# **Legal Notices**

*Hewlett-Packard makes no warranty of any kind with regard to this manual, including, but not limited to, the implied warranties of merchantability and fitness for a particular purpose. Hewlett-Packard shall not be held liable for errors contained herein or direct, indirect, special, incidental or consequential damages in connection with the furnishing, performance, or use of this material.* 

**Warranty.** A copy of the specific warranty terms applicable to your Hewlett-Packard product can be obtained from your local Sales and Service Office.

**Restricted Rights Legend.** All rights are reserved. No part of this document may be copied, reproduced, or translated to another language without the prior written consent of Hewlett-Packard Company. The information contained in this material is subject to change without notice.

Use, duplication or disclosure by the U.S. Government is subject to restrictions as set forth in subparagraph (c) (1) (ii) of the Rights in Technical Data and Computer Software clause at DFARS 252.227-7013 for DOD agencies, and subparagraphs (c) (1) and (c) (2) of the Commercial Computer Software Restricted Rights clause at FAR 52.227-19 for other agencies.

HEWLETT-PACKARD COMPANY United States of America

**Copyright Notices.** Copyright 2003 Hewlett-Packard Development Company, L.P.

Reproduction, adaptation, or translation of this material without prior written permission is prohibited, except as allowed under the copyright laws.

#### **Trademark Notices.**

HP-UX Release 11.00 and later (in both 32 and 64-bit configurations) on all HP 9000 computers are Open Group UNIX 95 branded products.

OpenView® is a registered U.S. trademark of Hewlett-Packard Company.

MVS, OS/390, and VTAM are products of International Business Machines Corporation.

NetView/390 is a product of Tivoli Corporation.

SOLVE:NETMASTER is a product of Computer Associates International, Inc.

UNIX® is a registered trademark of the Open Group.

JAVA® is a registered trademark of Sun Microsystems, Inc.

All other product names are the property of their respective trademark or service mark holders and are hereby acknowledged.

# **[1. Installing and De-installing OV OS/390](#page-12-0)**

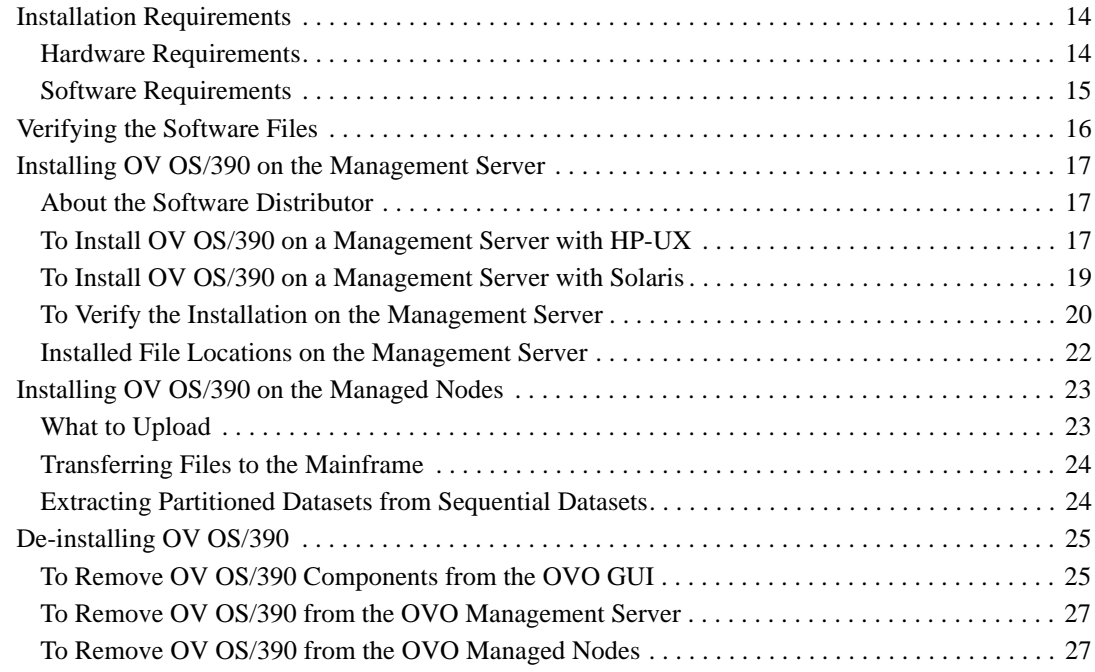

# **[2. Updating Mainframe Software](#page-28-0)**

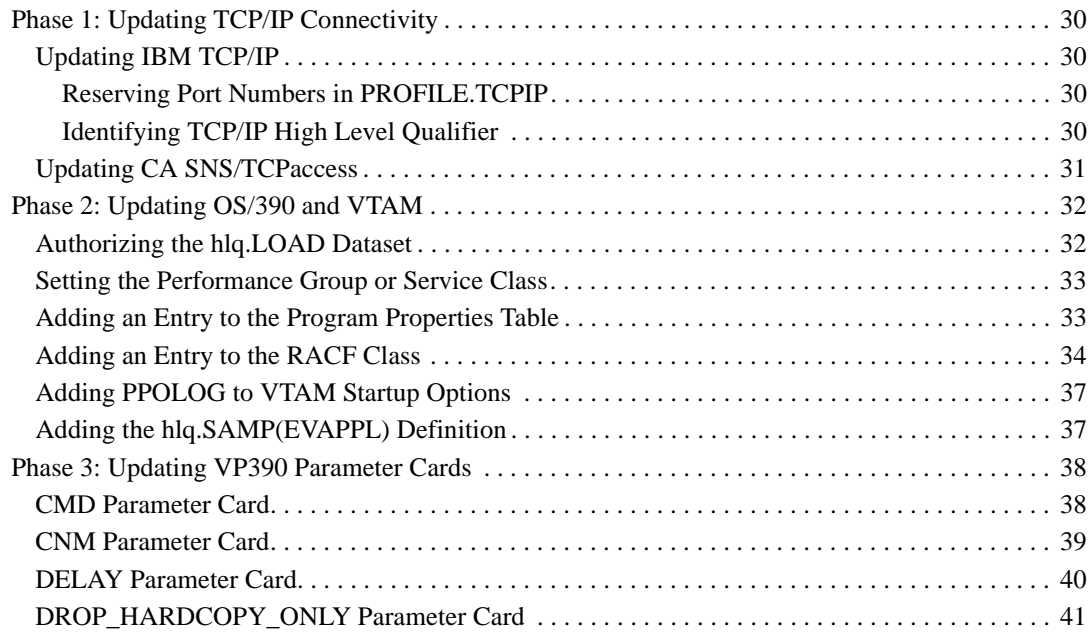

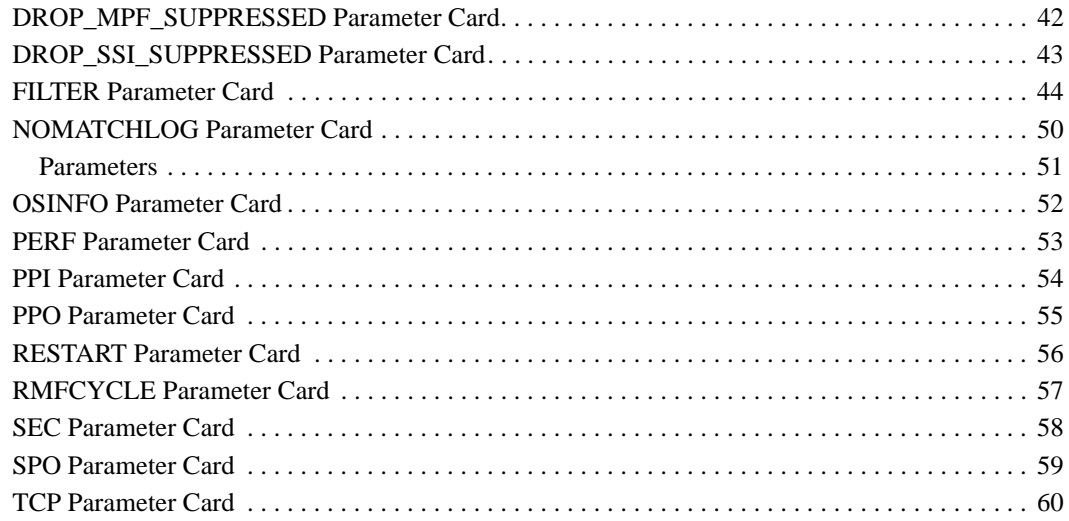

# **[3. Updating NetView/390](#page-62-0)**

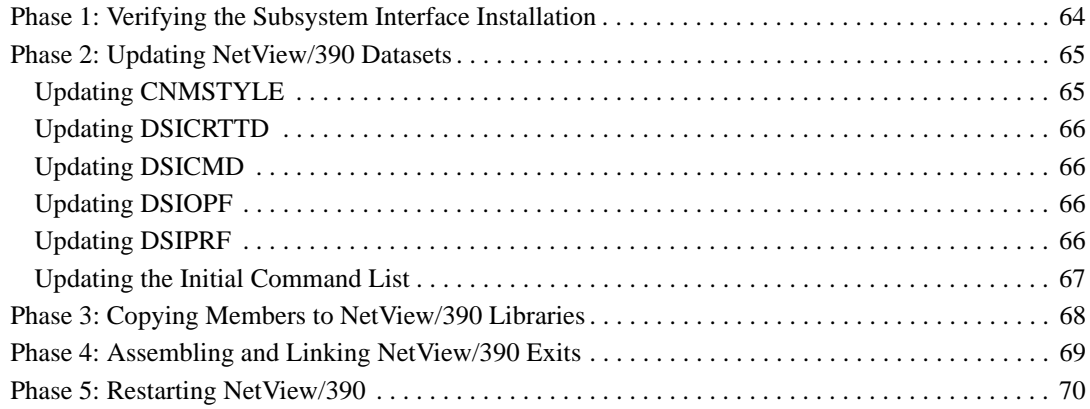

# **[4. Updating SOLVE:NETMASTER](#page-70-0)**

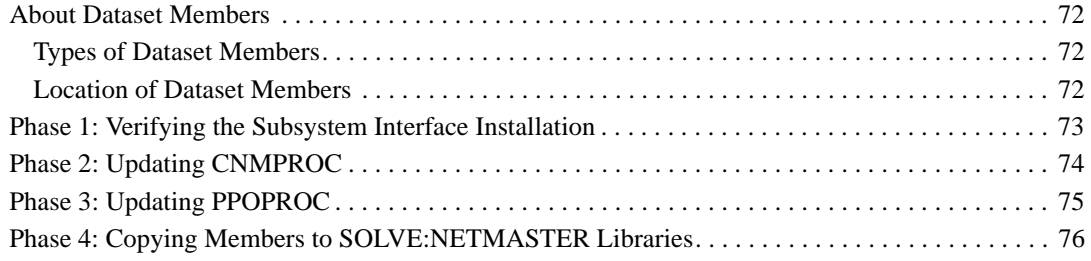

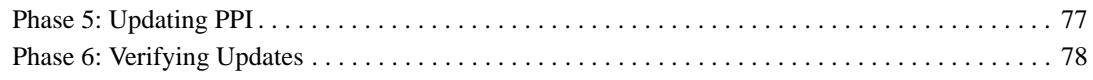

# **[5. Updating CICS](#page-78-0)**

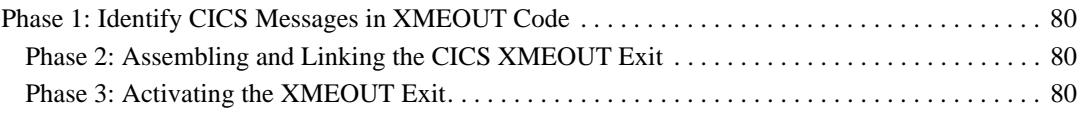

# **[6. Starting and Stopping the Mainframe Component](#page-80-0)**

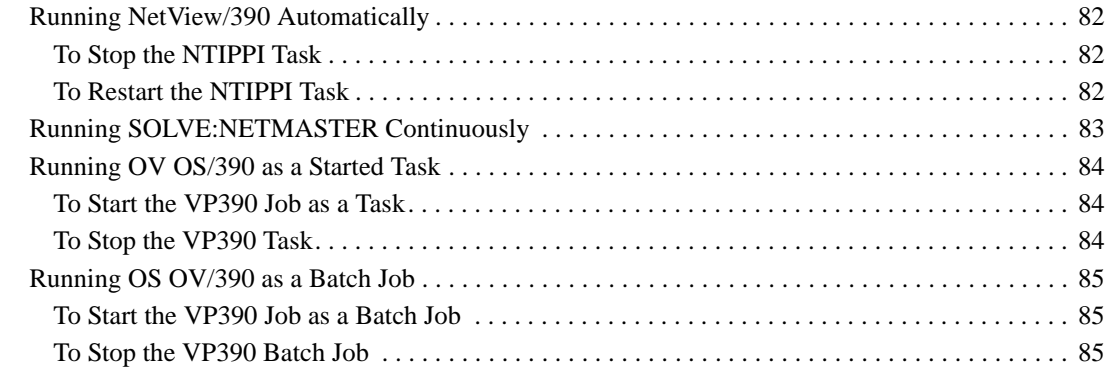

# **[Master Glossary](#page-86-0)**

# **Conventions**

The following typographical conventions are used in this manual.

**Table 1 Typographical Conventions**

| Font                    | <b>Meaning</b>                                                       | <b>Example</b>                                                                                         |
|-------------------------|----------------------------------------------------------------------|----------------------------------------------------------------------------------------------------|
| Italic                  | Book or manual titles, and man page<br>names                         | See the HP OpenView Operations OS/390<br>Management Administrator's Reference<br>for more information. |
|                         | Provides emphasis                                                    | You <i>must</i> follow these steps.                                                                    |
|                         | Specifies a variable that you must supply<br>when entering a command | At the prompt, enter rlogin<br>your_name where you supply your<br>login name.                          |
|                         | Parameters to a function                                             | The <i>oper_name</i> parameter returns an<br>integer response.                                         |
| <b>Bold</b>             | New terms                                                            | The monitor agent observes                                                                             |
| Computer                | Text and items on the computer screen                                | The system replies: Press Enter                                                                        |
|                         | Command names                                                        | Use the grep command                                                                                   |
|                         | <b>Function</b> names                                                | Use the opc_connect () function to<br>connect                                                          |
|                         | File and directory names                                             | /opt/0V/bin/0pC/                                                                                       |
|                         | Process names                                                        | Check to see if oper mona is running.                                                                  |
|                         | Window/dialog box names                                              | In the Add Logfile window                                                                              |
| Computer<br><b>Bold</b> | Text that you must enter                                             | At the prompt, enter $ls -1$                                                                           |
| Keycap                  | Keyboard keys                                                        | Press Return.                                                                                          |
| [Button]                | Buttons on the user interface.                                       | Click [Operator].<br>Click the [Apply] button.                                                         |

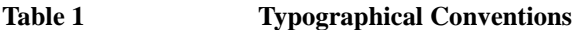

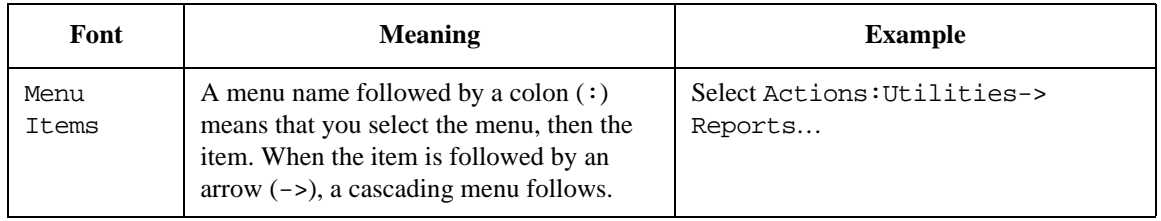

# **OV OS/390 Documentation Map**

HP OpenView OS/390 Management (OV OS/390) provides a set of manuals that help you use the product and understand the concepts underlying the product. This section describes what information is available and where you can find it.

**NOTE** HP OpenView VantagePoint OS/390 Management (VP390) has been renamed to HP OpenView Operations OS/390 Management (OV OS/390) to reflect the name change in the parent product, OpenView Operations (OVO) for Unix. The name change has not yet been fully implemented across the VP390 software and documentation. As a result, references to the former product name will be encountered.

# **OV OS/390 Printed Manuals**

This section provides an overview of the printed manuals and their contents.

*HP OpenView OS/390 Management Concepts Guide*

Explains OV OS/390 features, functions, architecture, and data flow. Describes OV OS/390 agent and server components, process management, SNA discovery process, network topology, and message windows.

*HP OpenView OS/390 Management Installation Guide*

Explains how to upload OV OS/390 installation files from the OVO management server, update OV OS/390, NetView/390, and SOLVE:NETMASTER software, and start and stop OV OS/390.

*HP Peeved OS/390 Management Administrator's Reference Guide*

Explains how to install, de-install, configure, and use OV OS/390. Also describes OS/390 console commands, troubleshooting procedures, and explanations of OV OS/390 system messages.

# **OV OS/390 Online Information**

The following information is available online:

o *OV OS/390 Software Release Notes*

# **1 Installing and De-installing OV OS/390**

<span id="page-12-0"></span>This chapter describes how to install and de-install HP OpenView OS/390 Management (OV OS/390).

# <span id="page-13-0"></span>**Installation Requirements**

This section describes the operating system, hardware, and software requirements for installing the OV OS/390 software. To avoid problems during installation, read this section before you start the installation process.

# <span id="page-13-1"></span>**Hardware Requirements**

For detailed hardware requirements for the OVO management server and managed nodes, see the following manuals:

### o **OVO Management Server**

*HP OpenView Operations Installation Guide for the Management Server*

#### o **OV OS/390 Managed Node**

*HP OpenView OS/390 Management Installation Guide*

In addition to the requirements listed in these manuals, make sure that the systems you select as the OVO management server and managed node meet the disk-space requirements described in Table 1-1:

<span id="page-13-2"></span>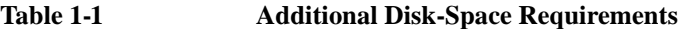

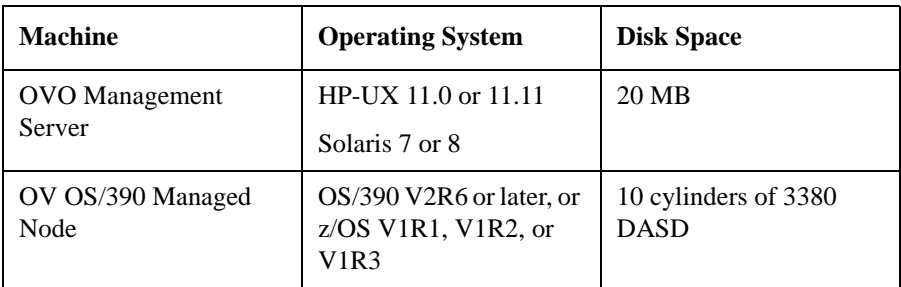

# <span id="page-14-0"></span>**Software Requirements**

Before installing OV OS/390, make sure the following software is installed:

#### o **OVO Management Server**

One of the following must be installed:

- HP-UX 11.0 or 11.11
- Solaris 2.7 or 2.8

In addition, OVO Management Server 6.0 or higher must be installed.

#### o **OV OS/390 Managed Node**

OS/390 V2R6 or higher must be installed. For details about OS/390 requirements, see ["Phase 2: Updating OS/390 and VTAM" on page 32](#page-31-0).

In addition, one of the following must be installed:

- IBM TCP/IP for MVS 3.1 or higher
- Computer Associates (CA) TCPaccess 2.1

For details about TCP/IP requirements, see ["Phase 1: Updating TCP/IP](#page-29-0)  [Connectivity" on page 30](#page-29-0).

# <span id="page-15-0"></span>**Verifying the Software Files**

Before you install OV OS/390, make sure that you are installing the correct software files.

There is one software depot bundle for OV OS/390:

o VP390

This bundle contains the following datasets required to run OV OS/390:

VP390-CORE

Common core files:

• Software executables

VP390-CONF

Server configuration files:

- Message templates
- S/390 node configuration files
- rc.config.d system configuration files

VP390-DOC

Documentation files:

- *OV OS/390 Administrator's Reference*
- *OV OS/390 Concepts Guide*
- *OV OS/390 Installation Guide*
- *OV OS/390 Software Release Notes*

#### VP390-MF

#### Mainframe files:

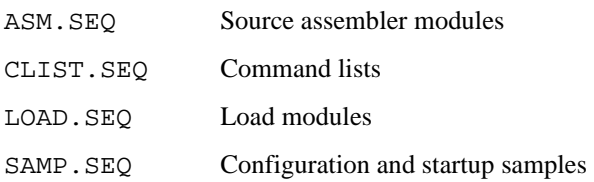

# <span id="page-16-0"></span>**Installing OV OS/390 on the Management Server**

Install the OV OS/390 software on the OVO management server with one of the following UNIX operating systems:

- o HP-UX
- o Solaris

**CAUTION** If you receive any warning or error messages during installation, you must resolve these problems before continuing with the installation.

# <span id="page-16-1"></span>**About the Software Distributor**

The quickest and easiest way to install the OV/OS 390 software bundle is with the Software Distributor (SD). The SD installation installs the product bundle you select, verifies that OVO is installed, verifies that the database is correctly configured, and uploads the configuration into OVO.

# <span id="page-16-2"></span>**To Install OV OS/390 on a Management Server with HP-UX**

To install the OV OS/390 software bundle on an OVO management server with HP-UX, follow these steps:

- 1. Login to the OVO management server as **root** user.
- 2. If it is not already present, create a directory to mount the CD-ROM:

```
mkdir /<mount_point>
```
For example, you could create a cdrom directory by entering:

**mkdir /cdrom**

3. Mount the CD-ROM as root user by entering the following:

**mount -r -F cdfs /dev/<cdrom\_drive\_name> /<mount\_point>**

For example, for a local CD-ROM you might enter:

**mount -r -F cdfs /dev/dsk/c0t2d0 /cdrom**

You can also run SAM and mount the CD-ROM to a specific path in the Disks and File Systems window.

# Installing and De-installing OV OS/390 **Installing OV OS/390 on the Management Server**

4. Install the OV OS/390 software.

Do one of the following:

• Use the swinstall command.

Enter the swinstall command as follows:

#### **swinstall -s <mount\_point>/HPUX-11/VP390.A.05.00.depot VP390Eng**

The swinstall command installs the VP390 software bundle from the software depot and performs basic configuration. The software bundle contains all the OV OS/390 software, configuration files, and documentation.

• Use the swinstall GUI shown in [Figure 1-1 on page 19.](#page-18-1)

To install the OV OS/390 software with the swinstall GUI, follow these steps:

- a. Set the DISPLAY variable for the machine on which you want to run the swinstall GUI.
- b. At the root prompt, enter the following command:

#### **swinstall**

- c. In the Specify Source window, select the Source Depot Type Local CDROM and Source Depot Path <mount\_point>/HPUX-11/VP390.A.05.00.depot, then click  $[OK].$
- d. Highlight the VP390 entry.

Right-click the entry and select Mark for Install.

e. Select Actions:Install...

The Install Analysis window appears.

f. When the analysis is completed, click [Logfile].

Scroll to the bottom of the file and ensure that you have no warnings or errors, then click [OK].

g. In the Install Analysis window, click [OK].

The installation process starts.

h. After the install process completes, select File:Exit in the SD Install Software Selection window.

#### <span id="page-18-1"></span>**Figure 1-1 Installing Software with the swinstall GUI**

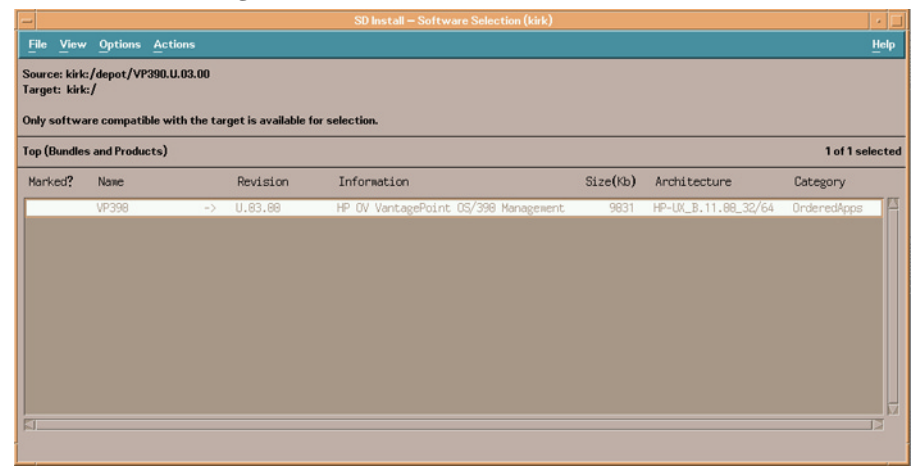

# <span id="page-18-0"></span>**To Install OV OS/390 on a Management Server with Solaris**

To install the OV OS/390 software bundle on a OVO management server with Solaris, follow these steps:

- 1. Login to the OVO management server as root user.
- 2. Set the language environment variable to "C". For example, in an sh Unix shell enter:

 **LANG=C**

#### **export LANG**

3. Insert the OV OS/390 installation CD into the CD-ROM drive.

The CD-ROM is automatically mounted on Sun Solaris systems.

4. Enter the swinstall command as follows:

#### **swinstall -s /cdrom/cdrom0/SOLARIS/VP390.A.05.00.depot VP390Eng**

The swinstall command installs the VP390 software bundle from the depot and performs basic configuration. The software bundle contains all the OV OS/390 software, configuration files, and documentation.

# <span id="page-19-0"></span>**To Verify the Installation on the Management Server**

To verify that the installation of the OV OS/390 on the OVO management server was successful, follow these steps:

1. From the command line, enter the following:

#### **swlist**

Look for the following entry:

VP390 A.05.00 HP OpenView OS/390 Management

2. Start the vp390elli process

#### **/opt/OV/bin/ovstart vp390elli**

3. Verify that the vp390elli process started under OpenView.

Enter the following command:

#### **/opt/OV/bin/ovstatus -c**

4. Start the OVO GUI by entering the opc command:

**/opt/OV/bin/OpC/opc**

- 5. Log in as administrator (default opc\_adm).
- 6. Verify icons:
	- a. Verify that the 390 icon is in the Node Group Bank window.
	- b. Verify that the VP390 Tools icon is in the Application Bank window.
	- c. Verify that the VP390 (A.05.00) group is in the Message Source Templates window.
- 7. If any of the previous steps fails to produce the expected results, do the following:
	- a. Verify the installation.

Use the swverify command to ensure that all rules and dependencies were obeyed during the installation of the OV OS/390 software:

**swverify -x autoselect\_dependencies=false VP390**

b. Check for error messages.

Check the following log files for installation error messages:

- /var/adm/sw/swagent.log
- /var/adm/sw/swinstall.log
- c. Verify file locations.

Compare the locations of the OV OS/390 files you installed on the OVO management server with those listed in [Table 1-2, "File Locations on the](#page-21-1)  [OVO Management Server," on page 22.](#page-21-1) The file locations should be identical.

# <span id="page-21-0"></span>**Installed File Locations on the Management Server**

The installation process copies the necessary files to the OVO management server. The directories created for the OV OS/390 on the OVO management server (if not already existing) are shown in [Table 1-2.](#page-21-1)

#### <span id="page-21-1"></span>**Table 1-2 File Locations on the OVO Management Server**

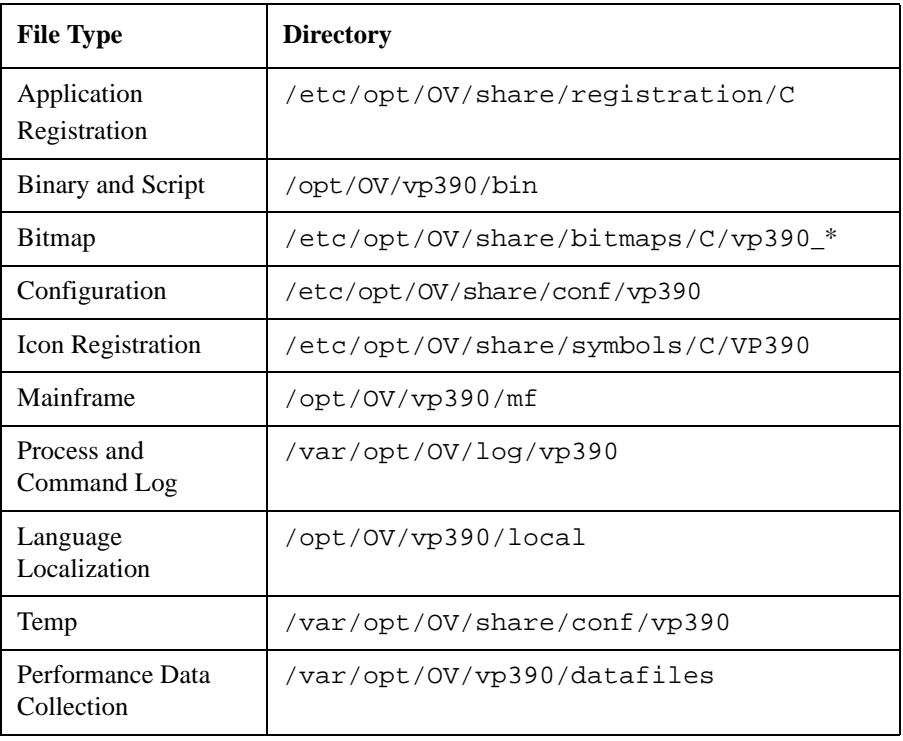

# <span id="page-22-0"></span>**Installing OV OS/390 on the Managed Nodes**

To install the OV OS/390 agent on the managed nodes, use the File Transfer Protocol (FTP) to upload the OV OS/390 datasets to all OS/390 mainframe LPARs that are to be set up as OVO managed nodes.

# <span id="page-22-1"></span>**What to Upload**

After successfully installing OV OS/390 on the management server, the mainframe datasets are located in the following directory:

/opt/OV/vp390/mf

This directory contains the OV OS/390 files for uploading to the S/390 mainframe, as shown in [Table 1-1](#page-13-2). Identify which files are needed, based on the listed requirements.

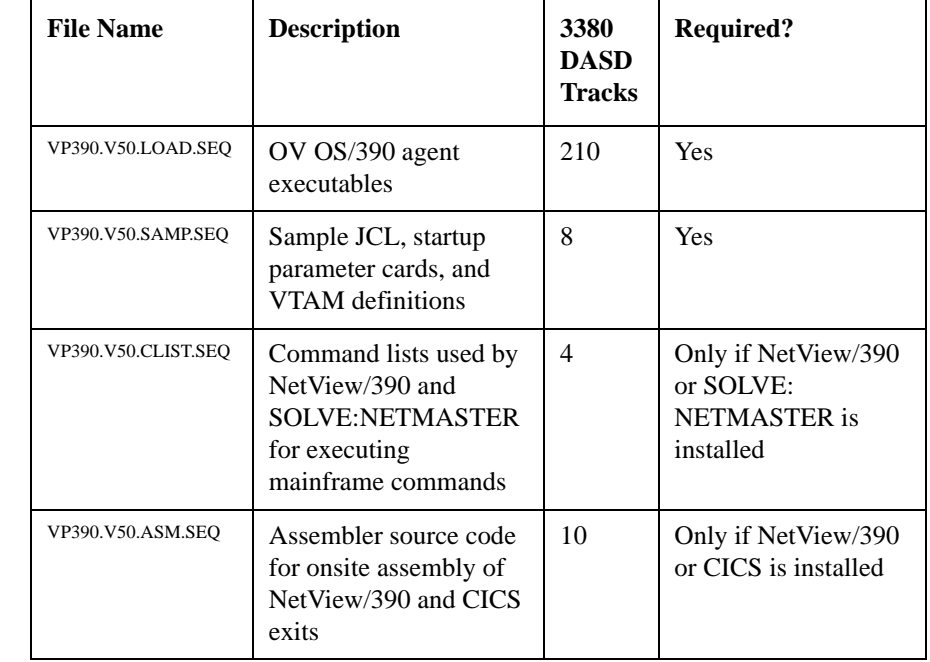

#### **Table 1-3 OV OS/390 Files to Upload to the S/390 Mainframe**

## <span id="page-23-0"></span>**Transferring Files to the Mainframe**

Use FTP to send the several files from the OVO server to the S/390. Use binary mode when transmitting the files, and use the SITE or LOCSITE command to create the target datasets with attributes

DCB=(DSORG=PS,RECFM=FB,LRECL=80,BLKSIZE=3120). Consult your mainframe systems programmer for the appropriate dataset high-level qualifier (HLQ) name for the files as they are transferred to the S/390:

```
# cd /opt/OV/vp390/mf
# ftp s390name
User: username
Password: ****
ftp> bin
ftp> quote site blksize=3120
ftp> quote site lrecl=80
ftp> quote site recfm=fb
ftp> put VP390.V50.LOAD.SEQ hlq.LOAD.SEQ
ftp> put VP390.V50.SAMP.SEQ hlq.SAMP.SEQ
ftp> put VP390.V50.CLIST.SEQ hlq.CLIST.SEQ
ftp> put VP390.V50.ASM.SEQ hlq.ASM.SEQ
ftp> quit
```
If you receive a B37 or D37 "out of space" error from any of the **put** commands, you may need to pre-allocate the sequential file on the mainframe using the sizes given in Table 1-3.

# <span id="page-23-1"></span>**Extracting Partitioned Datasets from Sequential Datasets**

After uploading the files to sequential datasets on the mainframe, use the RECEIVE command to extract a partitioned dataset (PDS) from each of the sequential datasets.

From a TSO command line, enter the following command for each of the uploaded datasets:

#### **RECEIVE INDS('hlq.dataset.SEQ')**

The RECEIVE command will prompt you for additional restore parameters. The output PDS name can be modified at this time by entering the DA parameter. For example, to change the SAMP dataset HLQ to "VP390" enter the following:

**DA('VP390.V50.SAMP')**

**NOTE** It is recommended that the OV OS/390 datasets contain the version number.

**24 Chapter 1**

# <span id="page-24-0"></span>**De-installing OV OS/390**

This section describes how to remove OV OS/390 software from the following:

- o OVO GUI
- o OVO management server
- o OVO managed nodes

### <span id="page-24-1"></span>**To Remove OV OS/390 Components from the OVO GUI**

You must manually remove OV OS/390 components from the OVO GUI.

To remove OV OS/390 components from the OVO GUI, follow these steps:

- 1. If OS/390 network resources have been discovered the OS/390 resources must be removed prior to removing the OV OS/390 software to delete the resources:
- o Open the Root Map
- o Open the VP/390 Tools Application Group
- o Drag the OS/390 icon in the Root Map to the Delete SNA Objects icon in the VP/390 Tools Application Group
- o Open all user maps that are not currently open to allow the complete removal of the OS/390 objects from the data base
- 2. From the Node Bank window, highlight each defined S/390 mainframe node and select Action:Node->Delete.
- 3. From the Node Group Bank, highlight the 390 Node Group and select Action:Node Group->Delete.
- 4. Remove the VP390 Tools applications and application group.
- 5. Remove the VP390 templates from Message Source Templates, then re-distribute the remaining templates to the OVO management server node using the following menu sequence:

Actions:Agents->Install/Update SW & Config...

- 6. Remove the vp390\_adm and vp390\_op user profiles.
- 7. From the Node Bank window, use the following menu sequence:

Actions:Utilities->Instruction Interfaces...

# Installing and De-installing OV OS/390 **De-installing OV OS/390**

Delete the VP390Alert entry.

For more information about removing elements from the OVO GUI, see the *HP OpenView Operations Administrator's Reference*.

# <span id="page-26-0"></span>**To Remove OV OS/390 from the OVO Management Server**

To remove the OV OS/390 components from the OVO management server and complete the general clean up process, follow these steps:

1. Enter the following command:

#### **swremove**

2. Select VP390 from the software select list.

# <span id="page-26-1"></span>**To Remove OV OS/390 from the OVO Managed Nodes**

To remove OV OS/390 from the managed nodes, follow these steps:

1. Stop the OV OS/390 job on the S/390 managed node.

To find out how to stop the OV OS/390 job on the managed nodes, see *"Running OV OS/390 as a Started Task"* in Chapter 5.

2. Delete the OV OS/390 datasets installed on the managed nodes.

Installing and De-installing OV OS/390 **De-installing OV OS/390**

# **2 Updating Mainframe Software**

<span id="page-28-0"></span>This chapter contains instructions for updating OS/390 and VTAM resources on the mainframe, and updating the HP OpenView OS/390 Management (OV OS/390) input parameter cards to customize the mainframe task for the particular needs of your site.

# <span id="page-29-0"></span>**Phase 1: Updating TCP/IP Connectivity**

Use one of the following sections depending on which TCP/IP job is running on the S/390 LPAR where OV OS/390 is installed.

# <span id="page-29-1"></span>**Updating IBM TCP/IP**

For systems using IBM TCP/IP for OS/390, make the following modifications:

- o Reserve port numbers in PROFILE.TCPIP
- o Identify TCP/IP high-level quantifier

#### <span id="page-29-2"></span>**Reserving Port Numbers in PROFILE.TCPIP**

Choose two available port numbers for use by OV OS/390 and identify them in the list of PORT values in the PROFILE.TCPIP dataset:

#### **6106 TCP VP390**

**6107 TCP VP390**

(The default ports used by OV OS/390 are 6106 and 6107. The default jobname for OV OS/390 is "VP390".)

### **NOTE** This step is optional. If specific port numbers are not reserved for OV OS/390 use, the OVO management server connection will still succeed. This reservation flags the chosen port numbers for exclusive use by OV OS/390 so they are not used by other products on the mainframe.

#### <span id="page-29-3"></span>**Identifying TCP/IP High Level Qualifier**

If the TCP/IP installation did not use the default high-level qualifier for its datasets, record the high-level qualifier name. That is, find the DATASETPREFIX value in the PROFILE.TCPIP file. This value will be needed when defining the TCP parameter card.

# <span id="page-30-0"></span>**Updating CA SNS/TCPaccess**

CA provides an LSCNCOM load module required for use in place of the LSCNCOM that is provided in the OV OS/390 hlq. LOAD library.

To update the LSCNCOM load module, do one of the following:

- o Replace the module in hlq.LOAD.
- o List the CA TCP/IP load library in the STEPLIB of the VP390 startup job ahead of hlq.LOAD.

# <span id="page-31-0"></span>**Phase 2: Updating OS/390 and VTAM**

To run OV OS/390, modify the OS/390 and VTAM datasets as follows:

- o Authorize the hlq.LOAD dataset
- o Set the performance group or add an entry to Workload Manager
- o Add an entry to the Program Properties Table
- o Add an entry to the RACF class
- o Add PPOLOG to VTAM startup options
- o Add an application major node to VTAM

Inform the mainframe system programmer of changes needed to the SYS1.PARMLIB members.

# <span id="page-31-1"></span>**Authorizing the** *hlq***.LOAD Dataset**

Add the hlq.LOAD dataset and its DASD volume name to the list of APF authorized datasets in one of the following:

- o SYS1.PARMLIB(IEAAPFxx)
- o SYS1.PARMLIB(PROGxx)

This addition is required to allow OV OS/390 to process certain authorized commands and perform security checks. The authorization added to SYS1.PARMLIB takes effect after the next IPL.

To dynamically authorize the  $h \, g$ . LOAD dataset on DASD volume volser, enter the following OS/390 command:

#### **SETPROG APF,ADD,DSNAME=hlq.LOAD,VOLUME=volser**

# <span id="page-32-0"></span>**Setting the Performance Group or Service Class**

If Workload Manager (WLM) is present on the S/390 system, add an entry for the VP390 job to the SYSTEM or SYSSTC service class, assigning it a priority slightly lower than VTAM.

If WLM is not used, set the performance group by adding a TRXNAME parameter for VP390 to the STC subsystem definition of SYS1.PARMLIB(IEAICSxx).

In the TRXNAME line, specify one of the following:

- o Same performance group used by NetView/390 (if present)
- Performance group that is one level below the VTAM performance group

This addition ensures that OV OS/390 receives enough CPU time to avoid a backlog of network information processing. The default name for the OV OS/390 startup job is VP390.

For example, if NetView/390 is running in performance group 8, specify the addition for VP390 with the following:

#### **TRXNAME=VP390,PGN=8**

To dynamically reload the ICS file after a new entry is added, enter the following OS/390 command:

#### **SET ICS=xx**

In this command, xx is the two-digit suffix of the edited member.

# <span id="page-32-1"></span>**Adding an Entry to the Program Properties Table**

Add a PPT entry to the SYS1.PARMLIB(SCHEDxx) for VP390, identifying the started task as a non-swappable, non-timed system task. This addition ensures that the VP390 address space is not swapped and that the job is not terminated when no network activity occurs.

The syntax for the PPT entry is as follow:

```
PPT PGMNAME(VP390)
NOSWAP
SYST
```
To dynamically reload the PPT after a new entry is added, enter the following OS/390 command:

#### **SET SCH=xx**

In this command, xx is the two-digit suffix of the edited member.

# <span id="page-33-0"></span>**Adding an Entry to the RACF Class**

The VP390 task requires an OS/390 UNIX System Services (USS) segment. Because USS segments are associated with RACF-defined user IDs, you should add an identifying entry for VP390 to a RACF class to meet the USS requirement.

This addition allows VP390 to run as a started task. If VP390 is to be run as a submitted job, enter the user ID on the JOB card of the startup job.

To add an entry to the RACF class, follow these steps:

1. Verify that the STARTED class is defined by entering the following command:

**RLIST STARTED \***

This command displays a list of entries for the STARTED class.

2. Determine whether a RACF user (for example, IBMUSER) has an OMVS segment by entering the following command:

#### **LU IBMUSER OMVS**

3. If the STARTED class is activated, add the VP390 task to the defined user (for example, IBMUSER) by entering the following:

#### **RDEFINE STARTED VP390.VP390 STDATA (USER(IBMUSER) GROUP (SYS1))**

Then refresh the class by entering the following:

**SETROPTS RACLIST(STARTED) REFRESH**

4. If the STARTED class is not activated, assign RACF identities to the started procedures.

Incorporate the following sample into the ICHRIN03 job of SYS1.SAMPLIB(RACTABLE):

#### **Example**

```
ICHRINO3 CSECT
COUNT DC AL2(((ENDRINO3-COUNT-2)/32)+32768)
*-------New VP390 Entry-----------------
ENTRY1 EQU *
PROC1 DC CL8'VP390 '
USERID DC CL8'IBMUSER '
GROUP1 DC CL8'SYS1 '
FLAGS1 DC XLI'00'
        DC XL7'00'
*-------Last Entry----------------------
ENTRY2 EQU *
PROC2 DC CL8'* '
USERID2 DC CL8'IBMUSER '
GROUP2 DC CL8' =FLAG2 DC XLI'00'
ENDRINO3 EQU *
        END
```
 RACF allows the started procedures table to contain a generic entry, indicated by an asterisk (\*) in the procedure-name field. When searching the table for a procedure-name match, if RACF finds a procedure name of "\*" as the last entry in the table and the procedure name was not specifically matched by any other entry in the table, RACF uses the "\*" entry as a match for the procedure. This procedure is documented in the IBM *Security Server (RACF) System Programmer's Guide*.

5. If you have SDSF security defined via RACF and you intend to use the OV OS/390 Mainframe Visual Management Interface (MVMI) Java application, issue the following RACF commands to allow the defined user to access the list of all jobs on the SDSF Input, Output, and Held queues:

#### **PERMIT ISFCMD.DSP.ACTIVE.JES2 CLASS(SDSF) ID(userid) ACC(READ)**

**PERMIT ISFCMD.DSP.HELD.JES2 CLASS(SDSF) ID(userid) ACC(READ)**

**PERMIT ISFCMD.DSP.INPUT.JES2 CLASS(SDSF) ID(userid) ACC(READ)**

Updating Mainframe Software **Phase 2: Updating OS/390 and VTAM**

#### **PERMIT ISFCMD.DSP.OUTPUT.JES2 CLASS(SDSF) ID(userid) ACC(READ)**

### **PERMIT ISFCMD.FILTER.\* CLASS(SDSF) ID(userid) ACC(READ)**

where userid is the ID that the VP390 job was added to in the RDEFINE statement above.
# **Adding PPOLOG to VTAM Startup Options**

To ensure that VTAM messages are sent to the Primary Program Operator (PPO) in response to console commands, add the following to your VTAM startup options in SYS1.VTAMLST(ATCSTRxx):

#### **PPOLOG=YES**

If the PPOLOG parameter is not set in the currently running VTAM, add it dynamically with the following OS/390 command:

**MODIFY vtamproc,PPOLOG=YES**

# **Adding the** *hlq***.SAMP(EVAPPL) Definition**

To add the hlq.SAMP(EVAPPL) application major node definition, follow these steps:

1. Copy the following application major node definition into your VTAMLST library:

hlq.SAMP(EVAPPL)

- 2. If NetView/390 or SOLVE:NETMASTER is running in this S/390 LPAR, comment out the PPO and CNM definitions.
- 3. Add EVAPPL to the list of major nodes in the following:

SYS1.VTAMLST(ATCCONxx)

4. Activate the major node and verify that the APPL definitions are active.

You can modify the APPL resource names in the definition to accommodate your network resources naming conventions. Changes made to these default names must also be made to the parameter cards, defined in next section.

# **Phase 3: Updating VP390 Parameter Cards**

Modify initialization parameter cards to match the resources you have configured for OV OS/390 and OVO.

The OV OS/390 parameter cards are located in:

hlq.SAMP(VPOPARM)

A detailed description of the parameter cards follows.

# **CMD Parameter Card**

Provides OV OS/390 with the ability to issue OS/390 commands.

#### **Valid Values**

Console Name [NOLOG]

#### **Sample Syntax**

CMD EVOCONS2 NOLOG

#### **Description**

This card will initialize a CMD subtask. Specify the name of the extended MCS console to define for issuing OS/390 commands from OV OS/390. If this name is defined in RACF, the OPERPARM values are used for the console definition. Otherwise, a console is defined with default parameters AUTH=MASTER and ROUTCDE=NONE.

#### **Parameters**

NOLOG Optional. By default, all OS/390 commands entered from an OV OS/390 server are recorded in the system log with an EVO033 message. Specifying NOLOG here suppresses the writing of the EVO033 message.

# **CNM Parameter Card**

CNM APPL defined to allow OV OS/390 to act as the Alert Receiver.

#### **Valid Values**

VTAM APPL Definition

#### **Sample Syntax**

CNM DSICRTR

#### **Description**

This card will initialize a CNM subtask. Specify the ID of the APPL definition with AUTH=CNM. This identifies the application program that receives unsolicited network services requests (alerts) that require further processing. The default alerts application name used by VTAM is DSICRTR (defined in the CNM routing table ISTMGC01). This executable is responsible for initializing a CNM ACB to VTAM for the purpose of receiving unsolicited hardware alerts from VTAM. The CNM subtask passes these alerts in their raw hexadecimal format on to active OV OS/390 servers.

**NOTE** Do not use this card if OV OS/390 is operating in combination with other management software such as NetView/390 or SOLVE:NETMASTER, as only one application in a domain can act as the CNM receiver. Use the PPI card instead.

## **DELAY Parameter Card**

Number of seconds to wait until the next attempt to restart a subtask.

#### **Valid Values**

1 to 86400 (seconds)

#### **Sample Syntax**

DELAY 45

#### **Description**

Specifies the amount of time (in seconds) before a subtask attempts restarting itself following a termination. The maximum delay time allowed is 86,400 seconds (one day). Each subtask parameter card can be coded with it's own unique delay time. Customize any subtask by entering in the desired DELAY card immediately before the subtask card. Any DELAY value entered becomes the default for all subsequent subtask cards.

The delay time reflects how quickly a needed resource can be recovered. SPO subtasks might be restarted immediately. A TCP subtask may require time to reset the port through which the workstation is connected. The default DELAY value is 60 seconds.

# **DROP\_HARDCOPY\_ONLY Parameter Card**

Indicate whether to drop MVS messages with the "Hardcopy Only" flag set.

#### **Valid Values**

{YES|NO} [LOG]

## **Sample Syntax**

DROP\_HARDCOPY\_ONLY NO LOG

#### **Description**

The DROP\_HARDCOPY\_ONLY parameter card is used to capture or drop MVS messages with the "Hardcopy Only" bitflag set. This parameter is only relevant when the HC=YES option is used on the MVS parameter card.)

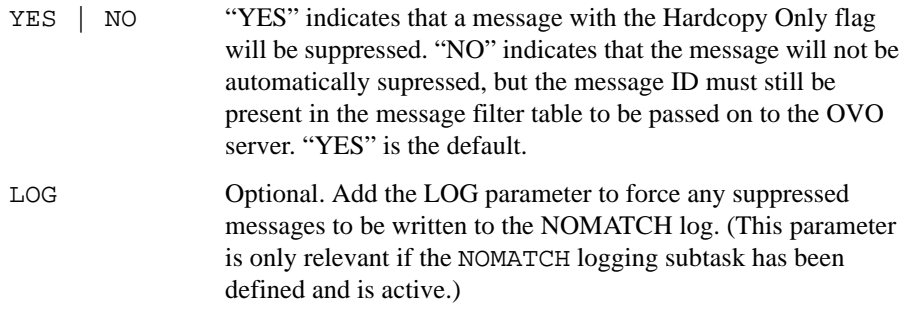

## **DROP\_MPF\_SUPPRESSED Parameter Card**

Indicate whether to drop MVS messages with the "MPF Suppressed" flag set.

Valid Values

{YES|NO} [LOG]

Sample Syntax

DROP\_MPF\_SUPPRESSED YES LOG

Description

The DROP\_MPF\_SUPPRESSED parameter card is used to capture or drop MVS messages with the "Message Suppressed by MPF" bitflag set.

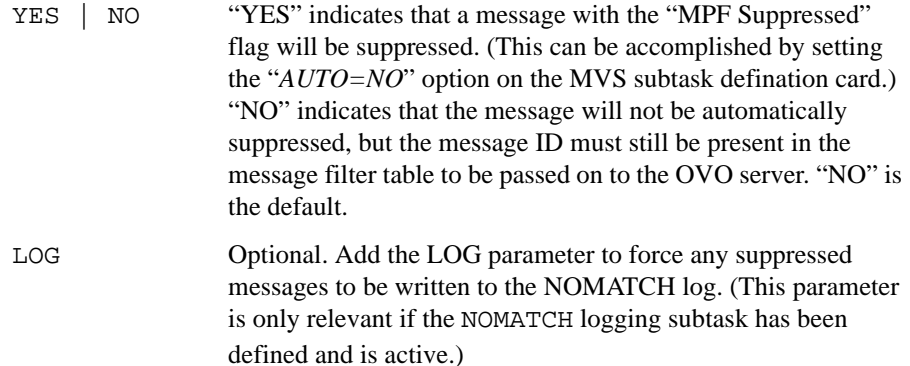

# **DROP\_SSI\_SUPPRESSED Parameter Card**

Indicate whether to honor the SSI suppression flag on MVS messages.

#### **Valid Values**

{YES|NO} [LOG]

#### **Sample Syntax**

DROP\_SSI\_SUPPRESSED YES LOG

#### **Description**

 The DROP\_SSI\_SUPPRESSED parameter card is used when another application on the mainframe sets the Subsystem Interface (SSI) suppression flag on MVS messages (usually for the purpose of message filtering). Use this card if messages with the SSI flag should not be forwarded on to the OVO server.

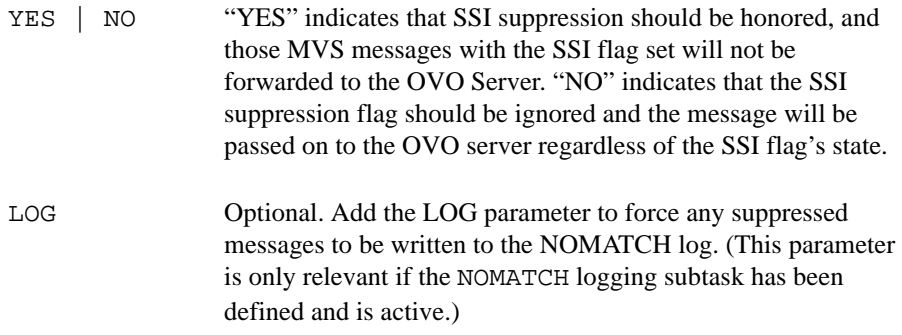

# **FILTER Parameter Card**

Identify the messages and alerts that are to be sent to the OVO server.

#### **Valid Values**

```
MSG {[+|-]msgid [JOBNAME=(jobname[,jobname]...)] 
  [JOBID=(jobid[,jobid],...)...
CNM {offset data}...
```
#### **Sample Syntax**

```
FILTER MSG ABC123I XYZ1234I -IST663I +IEE114I
FILTER MSG DEF* QRS...I
FILTER MSG JKL* JOBNAME=(MYJOB*)
FILTER MSG JKL.... JOBID=(STC*,TSU*)
FILTER CNM * 'LINE004' * 'LINE005'
FILTER CNM 8 41038D
```
#### **Description**

The FILTER card adds message IDs or CNM alerts to the appropriate filter table.

OS/390 messages must have a match in the message filter table to be forwarded to the OVO management server. The message table holds up to 2,000 message IDs. If a successful match is found for a message ID, the job name and/or job ID of the job which generated the message can also be checked, and the message will only pass if it also matches the given job name or job ID.

By contrast, the alert table contains a list of hardware alerts which are *not* to be forwarded to the OVO server. The alert table holds up to 2,000 alert filter definitions.

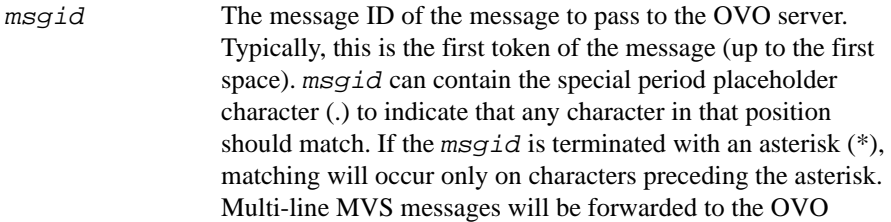

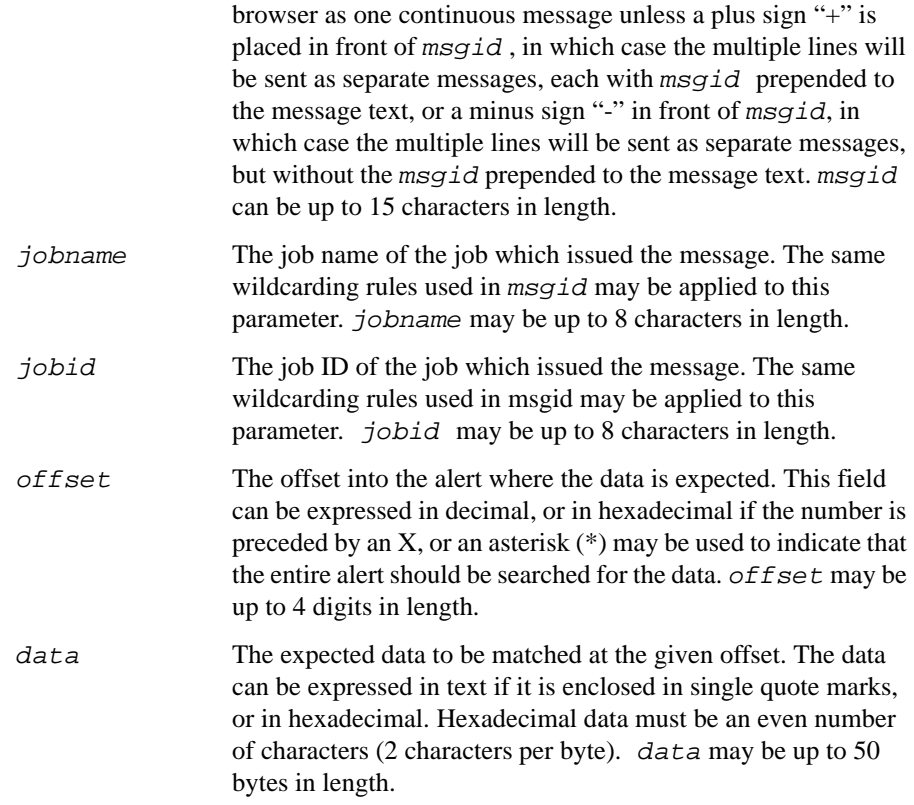

# **MVS Parameter Card**

Provides OV OS/390 with OS/390 console message support.

#### **Valid Syntax**

```
MVS consname [IST]
                  [DOM]
                 [ROUT=\{\underline{\text{ALL}}|\text{NONE}|rtcode[,rtcode],...]\}][MON=\{ [NAME[, ] ] [ SESS] \} | NONE ][AUTO=\{YES|NO\}][UD=\{YES|NO\}][HC = \{YES|NO\}][QL=limit] [QLP=percentage]
```
#### **Sample Syntax**

MVS EVOCONS1 DOM ROUT=22,116-128 MON=NAME,SESS AUTO=NO UD=NO QL=15000 QLP=70

#### **Description**

This card will initialize the MVS subtask and define an extended MCS software console to receive OS/390 (MVS) messages for forwarding to the OVO server.

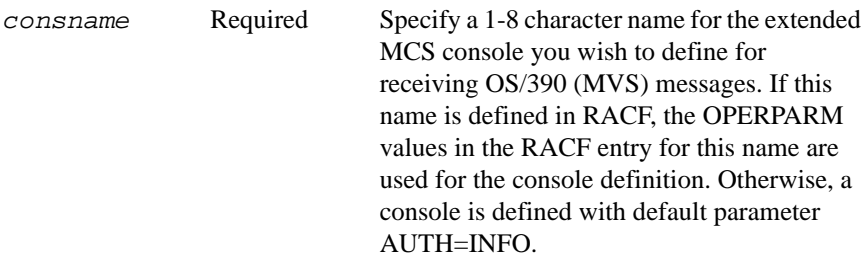

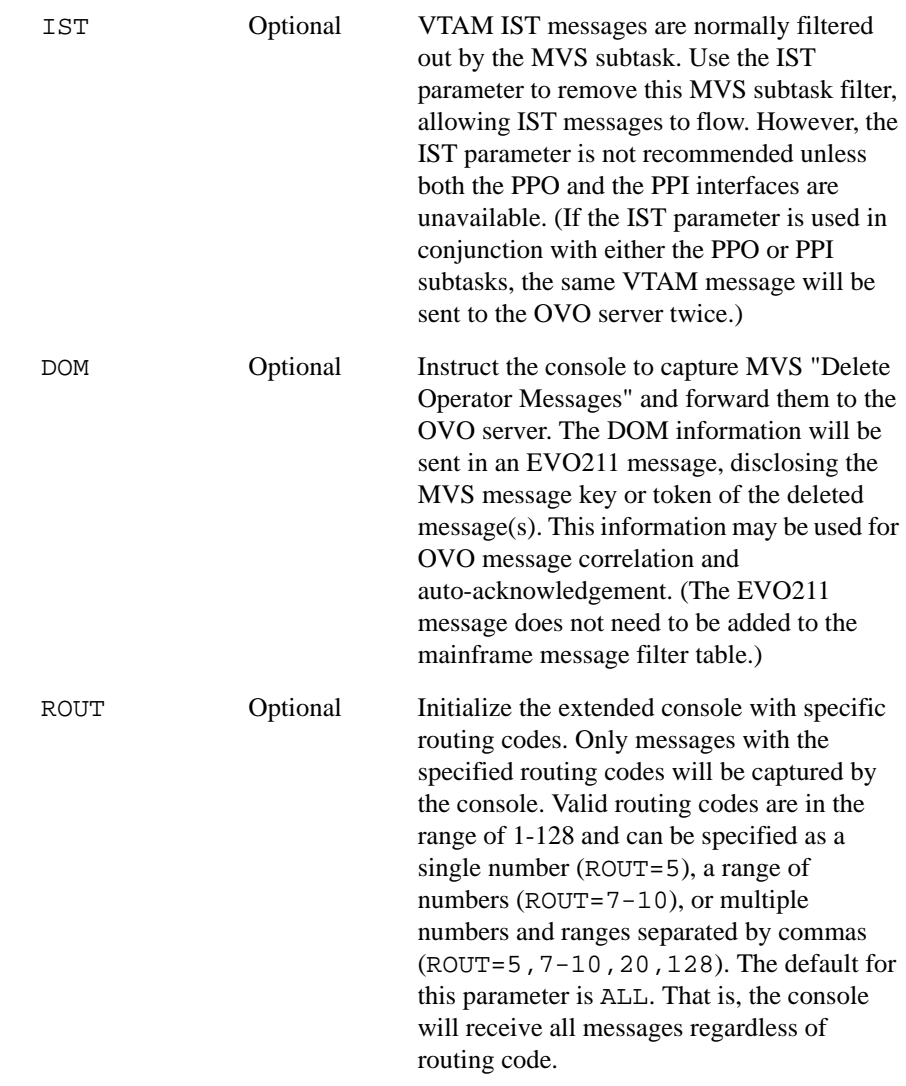

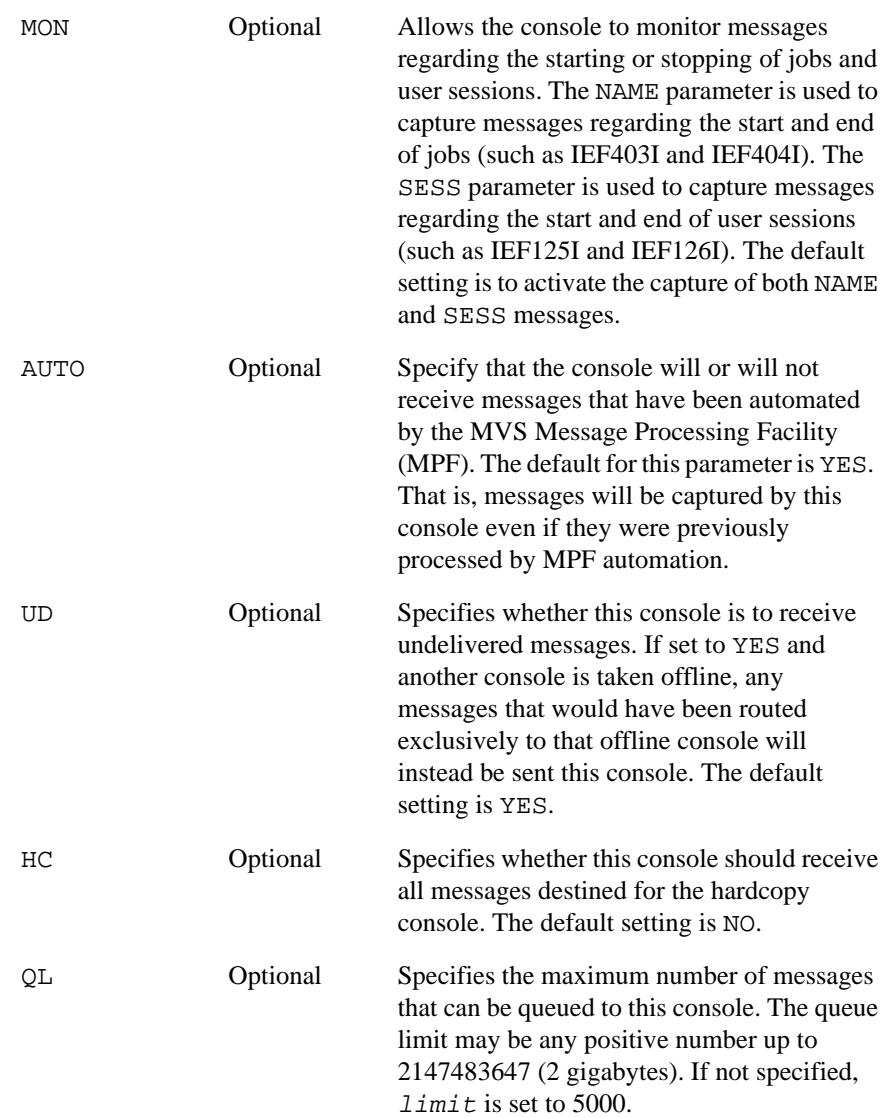

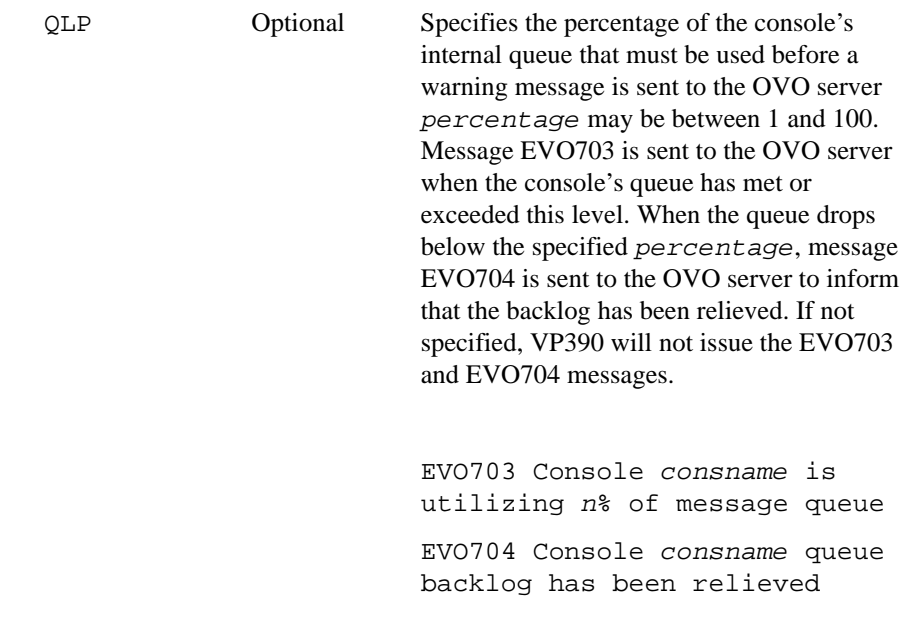

# **NOMATCHLOG Parameter Card**

Identify the logging dataset(s) which record the messages that are not forwarded to the OVO Server.

#### **Valid Values**

log1 [log2 ...]

## **Sample Syntax**

NOMATCHLOG NMLOG1 NMLOG2 NMLOG3

## **Description**

This card will initialize a NOMATCH subtask, which is responsible for writing any mainframe messages which were not passed on to the OVO server due to a defined filtering restriction. The logging datasets will be written in the following format:

#### **Table 2-1**

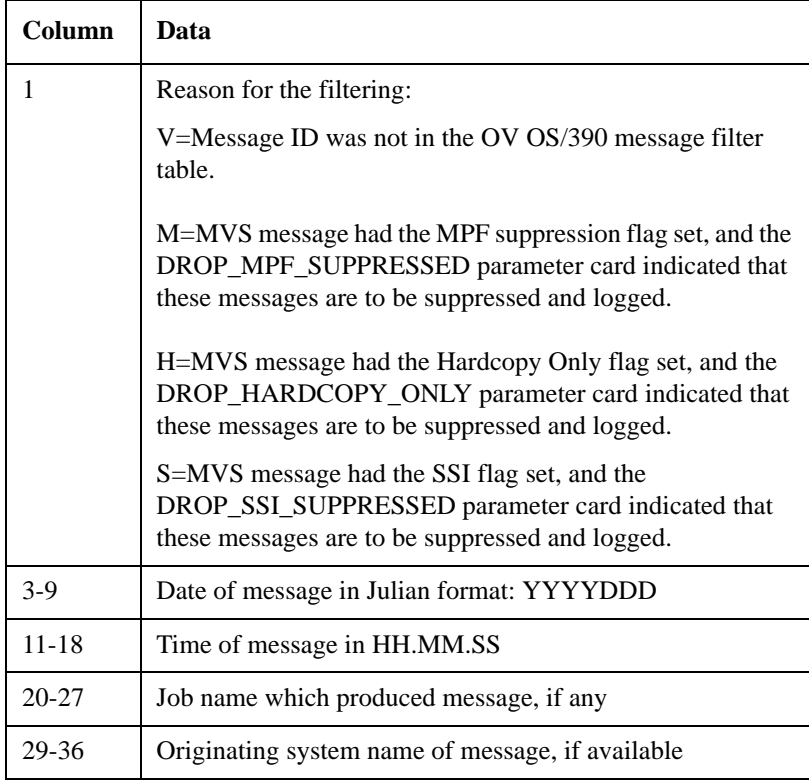

#### **Table 2-1**

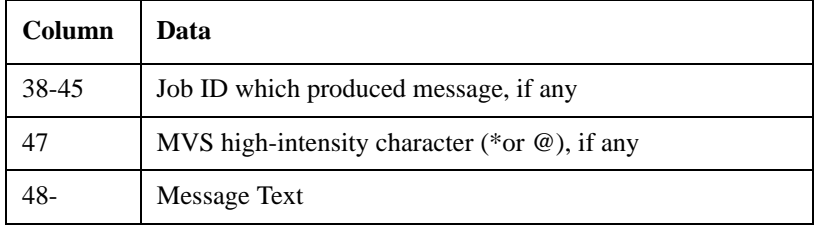

#### **Parameters**

logn The DD names of the logging datasets. Up to 10 DD names may be specified. Each name given must match a DD card definition in the VP390 started task JCL, and each logging dataset should be predefined with DCB=(DSORG=PS,RECFM=V,LRECL=1651).

## **OSINFO Parameter Card**

Initializes the OSI subtask to respond to various requests for OS/390 Operating System information and statistics.

#### **Valid Values**

SDSFMAX=n

#### **Sample Syntax**

OSINFO SDSFMAX=400

#### **Description**

Use the OSINFO card to initialize a subtask which will accept command type 46 requests from the OVO server and return information about OS/390 jobs and performance statistics. See the *Administrator's Reference* for syntax of type 46 requests and the available options. Some of the options require SDSF to be active on the OS/390 system and will also require two DD cards in the VP390 startup JCL: ISFIN and ISFOUT.

#### **Parameters**

n An integer value indicating the maximum number of lines of information that will be returned from the queries to SDSF. Each line will contain information about one job. The default is 1000.

# **PERF Parameter Card**

Initializes the PERF subtask to send RMF data to the OVO server at specific intervals.

#### **Valid Values**

INTERVAL=n

#### **Sample Syntax**

PERF INTERVAL=15

#### **Description**

Use the PERF card to initialize a subtask which will send RMF data to the OVO server at a defined interval. On the OVO server, the RMF data will be directed to the CODA subagent or the OV Performance agent, if available.

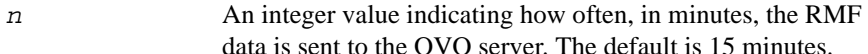

# **PPI Parameter Card**

Request setup of the PPI to NetView/390 or SOLVE:NETMASTER.

#### **Valid Values**

[BUFLEN=n]

#### **Sample Syntax**

PPI

#### **Description**

This card will initialize a PPI subtask. Add this card to connect OV OS/390 to the NetView/390 or SOLVE:NETMASTER PPI for the receipt of VTAM messages and alerts. The PPI must be active in accordance with the NewView/390 or SOLVE:NETMASTER documentation. This executable is responsible for communicating with the NTIPPI executable which runs as a user exit in the NetView/390 or SOLVE:NETMASTER address space. The NetView/390 or SOLVE:NETMASTER application will control the PPO and CNM connections to VTAM information. The PPI subtask should only be used when a NetView/390 or SOLVE:NETMASTER is present on the system.

**NOTE** Do not include this card if neither NetView/390 nor SOLVE:NETMASTER is present on the system. Use the PPO and CNM parameter cards instead.

#### **Parameters**

n Optional. Add this parameter to the PPI card to specify a non-standard buffer length size. The default size is 104. Use BUFLEN=40 if you receive an EVO096 error message when attempting to connect to an older version of NetView or SOLVE:NETMASTER.

# **PPO Parameter Card**

PPO APPL defined to allow OV OS/390 to act as the VTAM Primary Program Operator.

#### **Valid Values**

VTAM APPL Definition [ECHO]

#### **Sample Syntax**

PPO EVOPPO1 ECHO

#### **Description**

This card will initialize a PPO subtask. Specify the ID of the APPL definition coded with AUTH=PPO. This identifies the Primary Program Operator (PPO) application which receives unsolicited VTAM messages. This executable is responsible for initializing a PPO ACB to VTAM for the purpose of receiving unsolicited messages from VTAM, most importantly those messages regarding status changes of VTAM resources.

**NOTE** Do not include this card if OV OS/390 if is running in combination with other management software such as NetView/390 or SOLVE:NETMASTER, as only one application in a domain can be the PPO. Use the PPI parameter card instead.

#### **Parameters**

ECHO **Optional.** If used, it directs OV OS/390 to forward a copy of the VTAM messages received to the operator console.

# **RESTART Parameter Card**

Number of restart attempts to allow a subtask before giving up.

#### **Valid Values**

1 to 65535, or UNLIMITED

#### **Sample Syntax**

RESTART 100

#### **Description**

Specifies the number of times a subtask attempts to automatically restart. After this limit is reached, the subtask remains in a "down" state until it is manually reactivated using the INIT command. (See the description of the INIT command in the *HP OpenView Operations OS/390 Management Administrator's Reference*.) Specify UNLIMITED instead of a number to allow a subtask to make an unlimited number of restart attempts. Each subtask can have a unique restart count by specifying another RESTART card immediately before the card which defines the subtask. The default RESTART value is 5.

# **RMFCYCLE Parameter Card**

Provide the agent with the RMF measurement interval.

#### **Valid Values**

n - Integer value between 50 and 9999.

#### **Sample Syntax**

RMFCYCLE 500

#### **Description**

This parameter is only necessary if you are using the PERF subtask, or are using the RMF options of the OSINFO subtask. This parameter should be set to match the CYCLE parameter in the RMF initialization (member ERBRMFxx in PARMLIB). The default RMF sampling period is 1000 milliseconds. You do not need to add the RMFCYCLE card if RMF uses the default cycle time.

#### **Parameters**

n An integer value between 50 and 9999 representing the number of miliseconds in the RMF sampling cycle. 1000 is the default.

# **SEC Parameter Card**

Load module to be called for security calls.

#### **Valid Values**

Load module

#### **Sample Syntax**

SEC EVRACF

#### **Description**

This card will initialize a SEC subtask and will use the specified load module in hlq.LOAD to process calls to the mainframe security software. Currently, the only valid load module is EVRACF. OV OS/390 has been tested successfully with IBM RACF and Computer Associates ACF2 software. The SEC subtask accepts user IDs, passwords, and (optionally) new passwords to be sent to RACF or ACF2 for verification, and will send one of several return codes back to the requesting OVO application based on the response from RACF or ACF2.

# **SPO Parameter Card**

SPO APPL to allow OV OS/390 to send commands to VTAM through a Secondary Program Operator.

#### **Valid Values**

VTAM APPL Definition

#### **Sample Syntax**

SPO EVOSPO1

#### **Description**

This card will initialize a SPO subtask with the ID of an APPL definition card coded with AUTH=SPO. This identifies a Secondary Program Operator (SPO) application, which receives solicited messages generated by commands issued from the OV OS/390 server. This subtask executable is responsible for initializing a SPO ACB to VTAM, then receiving VTAM commands (for example, Vary or Display) from OVO management servers, sending the commands to VTAM over the SPO, and sending the VTAM responses to the OV OS/390 server that initiated the command. Multiple SPO subtasks are allowed under OV OS/390 to distribute the work if several commands come in at nearly the same time from different OVO operators.

# **TCP Parameter Card**

Identify port numbers and parameters for the TCP/IP connection to the OVO server.

#### **Valid Values**

```
mmsport cmdport [hlq] [BUFDD=dd1,dd2 [ACK=ack] 
  [LIMIT=limit]] [HB=hb]
```
#### **Sample Syntax**

```
TCP 6106 6107 SYSTEM.TCPIP BUFDD=BUFFR1,BUFFR2 ACK=5 
  LIMIT=20 HB=30
```
#### **Description**

This card will initialize a TCP subtask, which is responsible for opening two TCP/IP ports on the mainframe, then waiting for an OV OS/390 server component to start communication with the mainframe agent via these ports. While it waits for a connection, the TCP subtask can optionally write new mainframe messages to a set of buffering files, and then send the buffered messages after a connection is established. It is generally necessary to have one TCP subtask defined for each OVO server that will be connecting to the mainframe. Multiple TCP cards are allowed.

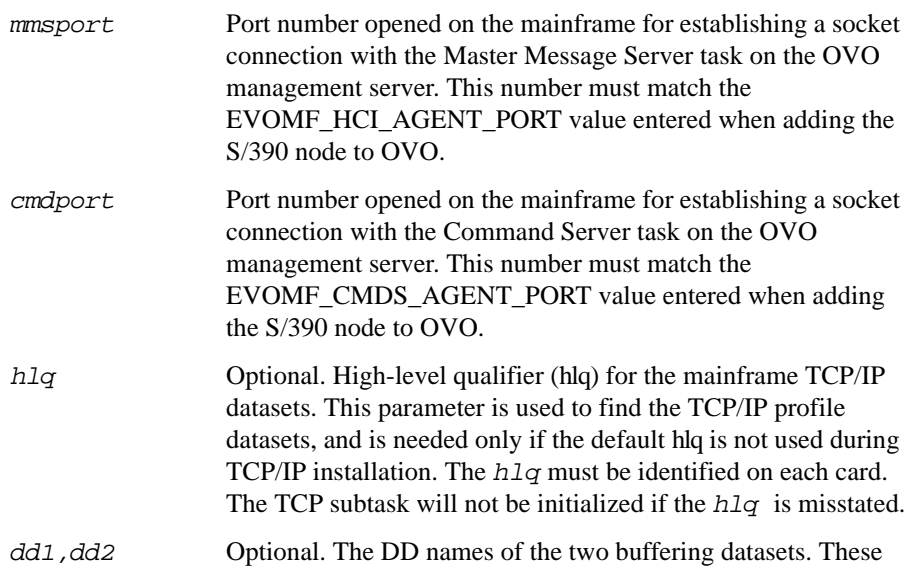

DD names must be listed in the VP390 startup job, and they must point to predefined datasets with DCB=(DSORG=PS,RECFM=V,LRECL=1663).

ack Optional. The number of unsolicited mainframe messages that will be passed on to the OVO server before an acknowledgment is expected from the OVO server. By default, the VP390 will expect an acknowledgment after every 5 messages. If an acknowledgment is not received, the mainframe agent will resend all of the messages back to the last successful acknowledgment. Then, if the OVO server acknowledgment is still not received, the mainframe agent will close the TCP/IP connection and wait for a reconnect request. Upon reconnection, all unacknowledged messages back to the last successful acknowledgment will be resent to the OVO server, and these messages may appear duplicated in the OVO browser. If this causes a problem, set the ACK parameter to 1 to ensure an acknowledgment from the OVO server after every message is sent. The ACK parameter is only valid if BUFDD is specified.

limit Optional. The age limit (in minutes) of buffered messages that the mainframe agent will send to the OVO server. By default, messages read from the buffering files that are over 20 minutes old will not be forwarded to the OVO server. Set this value to 0 to receive all buffered messages regardless of their age. The LIMIT parameter is only valid if BUFDD is specified.

hb Optional. Length of time (in seconds) between heartbeat tests to verify the TCP/IP connection. By default, a short heartbeat message will be sent between the OVO server and the mainframe agent every 30 seconds.

# **3 Updating NetView/390**

This chapter explains the updates required for HP OpenView Operations OS/390 Management (OV OS/390) to work in conjunction with IBM NetView/390. NetView/390 must be restarted for the changes to take effect.

# **Phase 1: Verifying the Subsystem Interface Installation**

As a first step in updating NetView/390, verify that the NetView/390 subsystem address space is active, as defined in the IBM *NetView/390 Installation and Administration Guide*. The NetView/390 subsystem interface is necessary for cross-memory communications between NetView/390 and OV OS/390. The subsystem address space is usually started when NetView/390 and the job name begins with the same four characters as the NetView/390 job name.

# **Phase 2: Updating NetView/390 Datasets**

As a second step in updating NetView/390, update the NetView/390 datasets and the initial command list.

**NOTE** If you use the CNMSTYLE member of DSIPARM for your customization of NetView, use the "Updating CNMSTYLE" section, and skip the "Updating DSIDMN" and "Updating DSIOPF" and "Updating the Initial Command List" sections.

# **Updating CNMSTYLE**

Update the CNMSTYLE member of DSIPARM as follows:

1. In the section defining autotasks, add the following line:

```
AUTOTASK.EVOAUTO1.Console = *ANY*
```
2. In the section defining optional tasks, add the following lines:

```
TASK.NTIPPI.MOD-NTIPPI
TASK.NTIPPI.PRI=8
```

```
TASK.NTIPPI.INIT=Y
```
# **Updating DSIDMN**

Update DSIDMN as follows:

1. Define the OV OS/390 Mainframe Collector optional task.

Add the following definition to a DSIDMN member of your NetView/390 DSIPARM dataset:

#### **TASK MOD=NTIPPI,TSKID=NTIPPI,PRI=8,INT=Y**

- 2. Verify that the two NetView/390 tasks, CNMCALRT and CNMCSSIR, are defined:
	- Define CNMCALRT with **INIT=Y**.
	- Define CNMCSSIR with **INIT=N**. Start CNMCSSIR in the command list CNME1035 during NetView/390 initialization.

These tasks provide command and message forwarding services for VP390.

# **Updating DSICRTTD**

Define the mainframe alert collection exit by adding the following definition to the DSICRTTD member of your NetView/390 DSIPARM dataset:

#### **DSTINIT XITCI=NTIITCI**

# **Updating DSICMD**

Define a command model for the NTIMQS load module by adding the following definition to the DSICMD member of your NetView/390 DSIPARM dataset:

```
NTIMQS CMDMDL MOD=NTIMQS,RES=N
```
# **Updating DSIOPF**

Define an additional NetView/390 autotask by adding the following definition to the DSIOPF member of your NetView/390 DSIPARM dataset:

**EVOAUTO1 OPERATOR PASSWORD=PASSWORD PROFILEN EVOPROF**

Although you may change the operator ID (EVOAUTO1) to conform to your site requirements, it must match the EVOCMD\_OPERATOR configuration parameter on the OVO management server. For details about OV OS/390 configuration parameters on the OVO management server, see the *HP OpenView Operations OS/390 Management Administrator's Reference*.

You may also change the PROFILEN name (EVOPROF) to conform to your site requirements. The profile is defined in DSIPRF.

# **Updating DSIPRF**

Define a profile for the operator ID by adding a member named EVOPROF to your NetView/390 DSIPRF dataset.

Make sure EVOPROF contains the following three lines:

```
EVOPROF PROFILE
AUTH MSGRECVR=NO,CTL=GLOBAL
END
```
Although you may change the member name to conform to your site requirements, it must match the PROFILEN statement coded in DSIOPF.

# **Updating the Initial Command List**

To ensure that the autotask defined in DSIOPF is started each time NetView/390 is brought up, add the following line to your initial command list:

#### **AUTOTASK OPID=EVOAUTO1**

**NOTE** The initial command list is identified by the NCCFIC line in DSIDMN.

# **Phase 3: Copying Members to NetView/390 Libraries**

Copy the following two members from hlq.CLIST into a NetView/390 DSICLD dataset:

- o NTICMD
- o NTIMVS

# **Phase 4: Assembling and Linking NetView/390 Exits**

To run in the NetView/390 address space, OV OS/390 requires three exits, a DST, and a command processor.

Modify and submit the JCL in  $h1q$ . SAMP(ASMJCL) according to instructions in that member to create these five load modules:

- o DSIEX06
- o DSIEX11
- o NTIITCI
- o NTIPPI
- o NTIMQS

**NOTE** The DSIEX06 exit is optional. If DSIEX06 is installed, the OV OS/390 mainframe agent receives responses to all solicited VTAM commands from any NetView/390 operator on the system.

# **Phase 5: Restarting NetView/390**

As a final step in updating NetView/390, you must restart NetView/390 to activate all updates.

# **4 Updating SOLVE:NETMASTER**

This chapter describes the updates required for HP OpenView OS/390 Management (OV OS/390) to work in conjunction with Computer Associates SOLVE:NETMASTER. SOLVE:NETMASTER does not have to be restarted for the changes to take effect.

# **About Dataset Members**

Use SOLVE:NETMASTER dataset members to facilitate the following changes:

- o ["Phase 2: Updating CNMPROC" on page 74](#page-73-0)
- o ["Phase 3: Updating PPOPROC" on page 75](#page-74-0)
- o ["Phase 5: Updating PPI" on page 77](#page-76-0)

# **Types of Dataset Members**

SOLVE:NETMASTER includes the following dataset members:

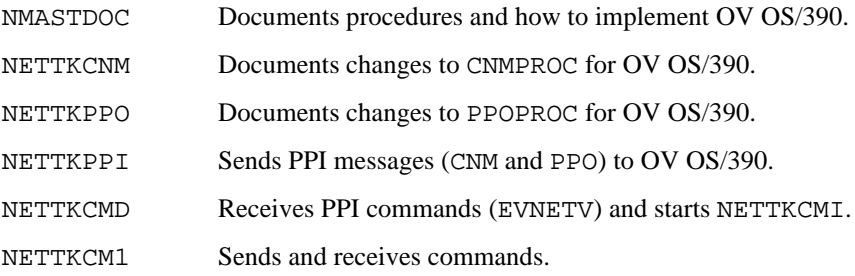

# **Location of Dataset Members**

SOLVE:NETMASTER dataset members are located in the following file:

hlq.CLIST
# **Phase 1: Verifying the Subsystem Interface Installation**

The PPI is necessary for cross-memory communications between SOLVE:NETMASTER and OV OS/390. Verify that the SOLVE:NETMASTER PPI address space is active, as defined in the Computer Associates *SOLVE:NETMASTER Implementation and Administration Guide*.

# **Phase 2: Updating CNMPROC**

To enable OV OS/390 to receive alert information from SOLVE:NETMASTER, add the Network Control Language (NCL) code in  $h1q$ .CLIST(NETTKCNM) to the production CNMPROC at a point where all CNM flow can be seen. Add this code immediately after the mainline &CNMREAD. In the distributed CNMPROC (\$NWCNMPR), the label .READOK is the point determining the &CNMREAD to be successful. Make sure to insert the NCL code immediately after .READOK label.

# **Phase 3: Updating PPOPROC**

To enable OV OS/3900 to receive system message information from SOLVE:NETMASTER, add the Network Control Language (NCL) code in hlq.CLIST(NETTKPPO) to the production PPOPROC at a point where all messages are seen. Add this code immediately following the mainline &PPOREAD.

To start the PPOPROC, specify SYSPARM PPOPROC=procname. To receive copies of VTAM commands in the PPOPROC, specify SYSPARMS PPOSOCMD=PPOPROC and PPOLOG=YES. To receive specific messages, issue the DEFMSF DELIVER=PPO command either in the PPOPROC or before starting PPO. For details, see the Computer Associates *SOLVE:NETMASTER Management Services Planning and Installation and Command Reference* manual.

# **Phase 4: Copying Members to SOLVE:NETMASTER Libraries**

Copy the following three members from  $h1q$ .CLIST into a SOLVE:NETMASTER COMMAND DD dataset:

- o NETTKCMD
- o NETTKCM1
- o NETTKPPI

# **Phase 5: Updating PPI**

NETTKPPI and NETTKCMD are the primary PPI procedures that send CNM and PPO data through the PPI and wait for commands coming from OV OS/390 through the PPI. For this reason, NETTKPPI and NETTKCMD must be active and running in the background at all times.

To keep both procedures active and running in the background at all times, add the following statements to your NMINIT or NMREADY initialization procedure:

**Sub BSYS NETTKPPI Sub BSYS NETTKCMD**

These commands also may be issued from the OCS console.

# **Phase 6: Verifying Updates**

After completing all updates to SOLVE:NETMASTER, verify correct installation by issuing the following command:

#### **SH PPIUSERS**

This command displays two receivers, EVNETV and EVOPEN, after the VP390 address space begins and the PPI subtask makes its connection. The command indicates the number of messages queued to allow monitoring of the number of messages that are sent to OV OS/390.

# **5 Updating CICS**

This chapter explains the updates required for HP OpenView Operation OS/390 Management (OV OS/390) to capture messages generated by a CICS region.

# **Phase 1: Identify CICS Messages in XMEOUT Code**

OV OS/390 provides the assembler source code for a CICS XMEOUT exit which will redirect CICS messages from a transient data queue to the console by changing the message route code. The OV OS/390 MCS console will then capture these messages and pass them on to the OVO server.

By default this XMEOUT exit redirects all CICS messages to the console. Restricting the messages which are sent to the console requires identifying the message IDs in the XMEOUT source code before it is assembled.

To identify specific CICS messages for forwarding to the console:

- 1. Edit the h1q.ASM(EVXMEOUT) assembler code and change the RERTEALL flag from 'Y' to 'N'.
- 2. In the table labeled TDQTAB add the four-character name of the queue where the desired message is usually directed and the four-digit message ID.
- 3. Save the modified EVXMEOUT code.

## **Phase 2: Assembling and Linking the CICS XMEOUT Exit**

Modify and submit the JCL in  $h1q$ . SAMP (ASMCICS) according to the instructions in that member to create an EVXMEOUT load module. The output load module must be stored in a CICS STEPLIB or DFHRPL load library or a LNKLST load library.

## **Phase 3: Activating the XMEOUT Exit**

Enter the following commands from a CICS session to activate the new XMEOUT exit:

CEDA DEFINE PROGRAM(EVXMEOUT) GROUP(EVOGRP) CEDA INSTALL PROGRAM(EVXMEOUT) GROUP(EVOGRP)

CECI ENABLE PROGRAM(EVXMEOUT) EXIT(XMEOUT) START

The CECI ENABLE command must be executed again each time CICS is restarted unless it is incorporated in to a CICS Program Load Table.

# **6 Starting and Stopping the Mainframe Component**

This chapter explains how to start and stop the VP390 job, and the NetView/390 and SOLVE:NETMASTER PPI interfaces, if present.

# **Running NetView/390 Automatically**

The OV OS/390 Mainframe Collector task NTIPPI starts automatically whenever NetView/390 is started.

## **To Stop the NTIPPI Task**

To recycle NTIPPI, stop the task by issuing the following command from a NetView/390 command prompt:

#### **STOP TASK=NTIPPI**

## **To Restart the NTIPPI Task**

To restart the NTIPPI task, issue the following command from a NetView/390 command prompt:

#### **START TASK=NTIPPI**

# **Running SOLVE:NETMASTER Continuously**

NETTKPPI and NETTKCMD are the primary PPI procedures that send CNM and PPO data through the PPI, or await commands coming from VP390 through the PPI. For this reason, both procedures must be active and running in a background within SOLVE:NETMASTER at all times.

To make sure that NETTKPPI and NETTKCMD are active and running in the background at all times, add the following statements to your NMINIT or NMREADY initialization procedures:

**Sub BSYS NETTKPPI Sub BSYS NETTKCMD**

These commands can also issue from an OCS console.

# **Running OV OS/390 as a Started Task**

The VP390 job may be run as a started task.

## **To Start the VP390 Job as a Task**

To start VP390 as a task, follow these steps:

- 1. Copy the h1q. SAMP (VP390) procedure into the started tasks library.
- 2. Modify the dataset names according to the instructions at the top of the job.
- 3. Start the VP390 procedure from an OS/390 console with the following command:

**S VP390**

## **To Stop the VP390 Task**

To stop the VP390 task, enter the following command from an OS/390 console:

**P VP390**

# **Running OS OV/390 as a Batch Job**

The VP390 job can be run as a batch job.

## **To Start the VP390 Job as a Batch Job**

To start VP390 as a batch job, modify and submit the JCL in hlq.SAMP(VP390JCL).

## **To Stop the VP390 Batch Job**

To stop the VP390 batch job, enter the following command from the operator console:

**P VP390**

Starting and Stopping the Mainframe Component **Running OS OV/390 as a Batch Job**

## **A**

<span id="page-86-3"></span>**ACB** Application Control Block. Data area opened for communication with VTAM. *See also* [VTAM](#page-91-0)*.*

<span id="page-86-0"></span>**ACF2** Active Communications Functions 2. Mainframe security package comparable to RACF *See also* [RACF](#page-89-0)*.*

#### **Active Communications Functions 2**

*See [ACF2.](#page-86-0)*

<span id="page-86-8"></span>**APF** Authorized Program Facility. Facility permitting identification of programs authorized to use restricted functions.

**Application Control Block** *See [ACB.](#page-86-3)*

#### **Authorized Program Facility**

*See [APF](#page-86-8).*

#### **C**

**CA** *See [SOLVE:NETMASTER](#page-90-0).*

**central processing unit** *See [CPU](#page-86-4).*

<span id="page-86-5"></span>**CDRSC** cross-domain resource. In VTAM programs, synonym for other-domain resource. *See also*  [VTAM](#page-91-0)*.*

<span id="page-86-7"></span>**CNM** Communication Network Management. Generation and processing of hardware alerts. *See also* [CNMPROC](#page-86-6)*.*

#### <span id="page-86-6"></span>**CNMPROC** SOLVE:NETMASTER

NCL procedure used to intercept CNM records across the VTAM CNM interface. *See also* [CNM](#page-86-7)*;* [NCL](#page-88-0)*;*  [VTAM](#page-91-0)*.*

**Communication Network Management** *See [CNM](#page-86-7).*

#### **Computer Associates**

*See [SOLVE:NETMASTER.](#page-90-0)*

<span id="page-86-4"></span>**CPU** central processing unit. Part of computer with circuits that controls the interpretation and execution of instructions.

**cross-domain resource** *See [CDRSC](#page-86-5).*

## **D**

<span id="page-86-9"></span>**DASD** direct access storage device. Also known as "disk pack" or "disk drive." Device in which access time is effectively independent of the data location.

**Data Base 2** *See [DB2.](#page-86-1)*

**data definition card** *See [DD Card](#page-86-2).*

**Data Service Task** *See [DST](#page-87-0).*

<span id="page-86-1"></span>**DB2** Data Base 2. Relational database management system from IBM.

<span id="page-86-2"></span>**DD Card** data definition card. Data

definition statement used in JCL to associate physical data or datasets with logical dataset names defined by the running program. *See also* [JCL](#page-87-3)*.*

#### **direct access storage device**

*See [DASD.](#page-86-9)*

**disk drive** *See [DASD.](#page-86-9)*

**disk pack** *See [DASD](#page-86-9).*

<span id="page-87-6"></span>**domain** In SNA, a discrete mainframe processor, along with all of its PUs, LUs, and other associated resources controlled by a single VTAM. *See also* [LU](#page-88-1)*;* [PU](#page-89-2)*;* [SNA](#page-90-1)*;* [VTAM](#page-91-0)*.*

<span id="page-87-0"></span>**DST** Data Service Task. NetView/390 program subtask that gathers, records, and manages data in a VTAM file or a network device containing network management information. *See also*  [VTAM](#page-91-0)*.*

## **H**

**high-level qualifier** *See [HLQ.](#page-87-1)*

<span id="page-87-1"></span>**HLQ** high-level qualifier. Portion of a dataset name up to the first period.

**HP OpenView Windows** *See [OVW.](#page-89-1)*

## **I**

<span id="page-87-7"></span>**IEBCOPY** MVS utility batch job used to copy datasets or dataset members from one medium to another. *See also*  [MVS](#page-88-2)*.*

**Initial Program Loader** *See* [IPL](#page-87-5)*.*

<span id="page-87-5"></span>**IPL** Initial Program Loader. Also known as "system restart" or "system startup." 1. Initialization procedure that causes an operating system to begin operation. 2. Process by which a configuration image is loaded into storage at the beginning of a work day or after a system malfunction. 3. Process of loading system programs and preparing a system to run jobs.

## **J**

<span id="page-87-3"></span>**JCL** Job Control Language. Language used to identify a job to an operating system and to describe the job's requirements. *See also* [DD Card](#page-86-2)*.*

<span id="page-87-2"></span>**JES** Job Entry Subsystem. Also known as "JES2" or "JES3." Set of programs that control customer application submissions.

**JES2** *See [JES.](#page-87-2)*

**JES3** *See [JES.](#page-87-2)*

**Job Control Language** *See [JCL](#page-87-3).*

**Job Entry Subsystem** *See [JES](#page-87-2).*

#### **L**

**Legacy Link Interface** *See [LLI](#page-87-4).*

<span id="page-87-4"></span>**LLI** Legacy Link Interface. OVO option that allows external processes to connect to OVO action and message managers.

**logical unit** *See [LU](#page-88-1).*

<span id="page-88-1"></span>**LU** logical unit. 1. In SNA, a port through which end users access the SNA network to communicate with other end users, and through which end users access the functions provided by SSCPs. This port can support at least two sessions, one with an SSCP and one with another port, and may be capable of supporting many sessions with other ports. 2. In general, a type of network addressable unit that enables end users to communicate with each other and gain access to network resources. *See also* [domain](#page-87-6)*;* [PU](#page-89-2)*;*  [SNA](#page-90-1)*;* [SSCP](#page-90-2)*.*

## **M**

<span id="page-88-3"></span>**MCS** Multiple Console Support. Method of programatically defining an OS/390 console for command and message support.

**MQSeries** Message Queuing Series.

**Multiple Console Support** *See [MCS](#page-88-3).*

**Multiple Virtual Storage** *See [MVS.](#page-88-2)*

<span id="page-88-2"></span>**MVS** Multiple Virtual Storage. 1. MVS/390 operating system. 2. MVS/XA product. 3. MVS/ESA product. *See also* [IEBCOPY](#page-87-7)*.*

## **N**

<span id="page-88-0"></span>**NCL** Network Command List. Command list used in SOLVE:NETMASTER. *See also*  [CNMPROC](#page-86-6)*;* [PPOPROC](#page-89-4)*;*  [SOLVE:NETMASTER](#page-90-0)*.*

<span id="page-88-6"></span>**NCP** Network Control Program. Licensed program from IBM that provides communication controller support for single-domain, multiple-domain, and interconnected networks.

<span id="page-88-4"></span>**NetView/390** Licensed program from IBM/Tivoli used to monitor, manage, and diagnose problems with a VTAM network. *See also* [NTIPPI](#page-88-5)*;* [VTAM](#page-91-0)*.*

**Network Command List** *See [NCL](#page-88-0).*

**Network Control Program** *See [NCP.](#page-88-6)*

**Network Node Manager** *See [NNM.](#page-88-7)*

<span id="page-88-7"></span>**NNM** Network Node Manager. Comprehensive Hewlett Packard network management solution that discovers network devices, and provides a map to illustrate the structure of the network and the status of devices and segments. When a major device fails, the event correlation engine evaluates the event stream to pinpoint the root cause of the failure. The manager also helps identify potential trouble spots before a failure occurs.

<span id="page-88-5"></span>**NTIPPI** Networking Program to Progam Interface. OV OS/390 message and command interface to NetView/390. *See also* [NetView/390](#page-88-4)*;*  [PPI](#page-89-3)*.*

## **O**

<span id="page-88-8"></span>**OCS** Operator Control Services. SOLVE:NETMASTER component that

provides general operational control and an advanced operator interface to VTAM for network management. *See also* [SOLVE:NETMASTER](#page-90-0)*;* [VTAM](#page-91-0)*.*

**OpenView NNM** *See [NNM](#page-88-7).*

**OpenView Windows** *See [OVW](#page-89-1).*

**Operator Control Services** *See [OCS.](#page-88-8)*

<span id="page-89-1"></span>**OVW** OpenView Windows. Customizable OpenView network management GUI.

## **P**

**physical unit** *See [PU.](#page-89-2)*

<span id="page-89-3"></span>**PPI** Program-to-Program Interface. Interface that allows data buffers to be sent between programs running in different address spaces. *See also*  [NTIPPI](#page-88-5)*.*

<span id="page-89-5"></span>**PPO** Primary Program Operator. Operator application program that is authorized to receive unsolicited VTAM messages. When the authorized application program is active, all unsolicited messages go to this authorized application program. Conversely, when it is inactive, unsolicited messages go to the system console. There can be only one such authorized application program in any domain. *See also* [PPOPROC](#page-89-4)*;* [SPO](#page-90-3)*;*  [VTAM](#page-91-0)*.*

<span id="page-89-4"></span>**PPOPROC** SOLVE:NETMASTER NCL procedure used to intercept

unsolicited VTAM (PPO) messages.

*See also* [NCL](#page-88-0)*;* [PPO](#page-89-5)*;*  [SOLVE:NETMASTER](#page-90-0)*;* [VTAM](#page-91-0)*.*

#### **Primary Program Operator** *See [PPO.](#page-89-5)*

#### **Program-to-Program Interface**

*See [PPI.](#page-89-3)*

<span id="page-89-2"></span>**PU** physical unit. In SNA, the component that manages and monitors the resources (for example, attached links and adjacent link stations) associated with a node, as requested by an SSCP. An SSCP activates a session with the component to indirectly manage, through the component, resources of the node (for example, attached links). The term applies to type 2.0, type 4, and type 5 nodes only. *See also* [domain](#page-87-6)*;* [LU](#page-88-1)*;* [SSCP](#page-90-2)*.*

#### **R**

<span id="page-89-0"></span>**RACF** Resource Access Control Facility. Licensed IBM program providing user and resource authorization security. *See also* [ACF2](#page-86-0)*.*

#### **Resource Access Control Facility**

*See [RACF](#page-89-0).*

## **S**

#### **Secondary Program Operator**

*See [SPO](#page-90-3).*

**server** 1. In general, a functional unit that provides shared services or facilities to workstations over a network (for example, a file server, a print sever, or a mail server). 2. In the UNIX operating system, an application program that usually runs in the background and is controlled by the system program controller.

<span id="page-90-1"></span>**SNA** System Network Architecture. Network architecture that enables the reliable transfer of data among end users, and provides protocols for controlling the resources of various network configurations. *See also*  [domain](#page-87-6)*;* [LU](#page-88-1)*.*

<span id="page-90-0"></span>**SOLVE:NETMASTER** Licensed program from Computer Associates/Sterling Software that is used to monitor and manage a VTAM network. *See also* [NCL](#page-88-0)*;* [OCS](#page-88-8)*;*  [PPOPROC](#page-89-4)*;* [VTAM](#page-91-0)*.*

**SOLVE:NETMASTER Operator Control Services** *See [OCS.](#page-88-8)*

<span id="page-90-3"></span>**SPO** Secondary Program Operator. VTAM Operator application program that is not authorized to received unsolicited messages. This unauthorized application program can receive only messages generated by the commands it issues. There can be more than one such unauthorized application program in a domain, in addition to the

PPO. *See also* [PPO](#page-89-5)*.*

<span id="page-90-2"></span>**SSCP** System Services Control Point. Focal point of a SNA network for managing network resources. *See also* [LU](#page-88-1)*;* [PU](#page-89-2)*.*

**STC** System-defined subsystem in SYS1.PARMLIB (IEAICSxx) that holds names of address spaces initiated by START or MOUNT commands.

#### **Sterling Software**

*See [SOLVE:NETMASTER.](#page-90-0)*

<span id="page-90-4"></span>**SYSIN** System Input. Sequential file or partitioned dataset member that stores input data for a mainframe job.

**System Input** *See [SYSIN](#page-90-4).*

**System Network Architecture** 

*See [SNA.](#page-90-1)*

**system restart** *See* [IPL](#page-87-5)*.*

#### **System Services Control Point**

*See [SSCP.](#page-90-2)*

**system startup** *See* [IPL](#page-87-5)*.*

#### **T**

<span id="page-90-5"></span>**TCP** Transmission Control Protocol. Communications protocol used in the Internet and in any network that follows the U.S. Department of Defense standards for inter-network protocol. This protocol provides reliable host-to-host communication between hosts in packet-switched

communications networks and in interconnected systems of such networks. It assumes that the Internet protocol is the underlying protocol.

*See also* [TCP/IP](#page-91-1)*.*

<span id="page-91-1"></span>**TCP/IP** Transmission Control Protocol/Internet Protocol. Set of communications protocols that supports peer-to-peer connectivity functions for both local and wide area networks.

*See also* [TCP](#page-90-5)*.*

#### **Transmission Control Protocol**

*See* [TCP](#page-90-5)*.*

#### **Transmission Control Protocol/Internet Protocol**

*See* [TCP/IP](#page-91-1)*.*

## **V**

**Virtual Telecommunications Access Method** *See* [VTAM](#page-91-0)*.*

<span id="page-91-0"></span>**VTAM** Virtual Telecommunications Access Method. Set of programs that maintain control of the communication between terminals and application programs running on SNA networks.

*See also* [ACB](#page-86-3)*;* [CDRSC](#page-86-5)*;* [CNMPROC](#page-86-6)*;*  [domain](#page-87-6)*;* [DST](#page-87-0)*;* [NetView/390](#page-88-4)*;* [OCS](#page-88-8)*;*  [PPO](#page-89-5)*;* [PPOPROC](#page-89-4)*;*  [SOLVE:NETMASTER](#page-90-0)*.*